# **Table of Contents**

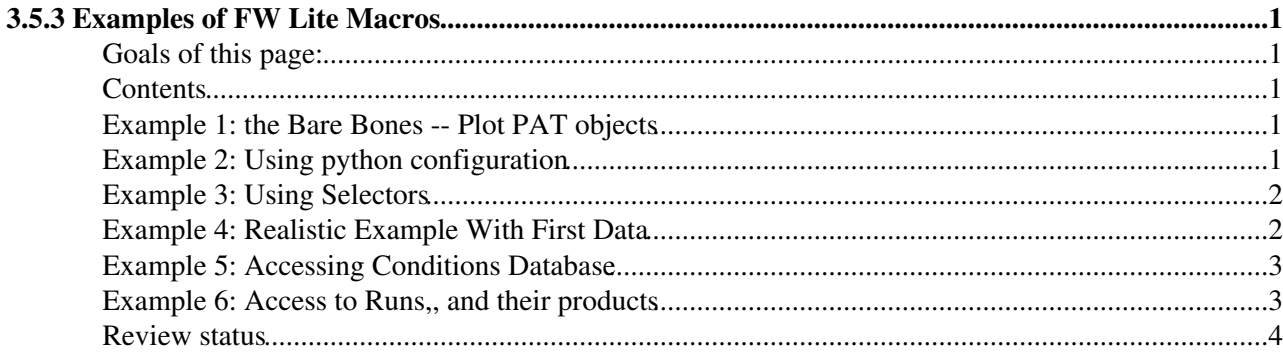

# <span id="page-1-0"></span>**3.5.3 Examples of FW Lite Macros**

Complete: Detailed Review status

# <span id="page-1-1"></span>**Goals of this page:**

In this page you will find working examples of FW Lite macros that can be used as starting points for your own analysis.

#### **To use this tutorial you must follow the procedure described [here](https://twiki.cern.ch/twiki/bin/viewauth/CMS/WorkBookWhichRelease).**

For brevity the latest version is linked to the top of the page [here](https://twiki.cern.ch/twiki/bin/view/CMS/SWGuidePATReleaseNotes35X).

We also need to create a PAT-tuple (described in detail in [WorkBookPATTupleCreationExercise\)](https://twiki.cern.ch/twiki/bin/view/CMSPublic/WorkBookPATTupleCreationExercise):

```
scram b - j 4cmsRun PhysicsTools/PatAlgos/test/patLayer1_fromAOD_full_cfg.py
```
From there, we will have a file "PATLayer1\_Output.fromAOD\_full.root" to run over.

The tutorials that follow are contained in CMS.PhysicsTools/PatExamples.

### <span id="page-1-2"></span>**Contents**

## <span id="page-1-3"></span>**Example 1: the Bare Bones -- Plot PAT objects**

The first example of plotting using FWLite will be to plot PAT objects. The source for this can be found [here](http://cmssw.cvs.cern.ch/cgi-bin/cmssw.cgi/CMSSW/PhysicsTools/PatExamples/bin/PatBasicFWLiteAnalyzer.cc?revision=1.6&view=markup) $\mathbb{F}$ . To run this example, type:

```
rehash
PatBasicFWLiteAnalyzer
```
(the "rehash" need only be done once after compilation of a new release).

## <span id="page-1-4"></span>**Example 2: Using python configuration**

The next example will be to use a python configuration to input parameters to our FWLite macro. The source for this can be found [here](http://cmssw.cvs.cern.ch/cgi-bin/cmssw.cgi/CMSSW/PhysicsTools/PatExamples/bin/PatBasicFWLiteAnalyzer_PyConfig.cc?revision=1.2&view=markup)  $\mathbb{Z}$ . This is identical to the previous example, except that it now uses the python interpreter to input parameters to the FWLite macro:

```
// Get the python configuration
  PythonProcessDesc builder(argv[1]);
 edm::ParameterSet const& fwliteParameters = builder.processDesc()->qetProcessPSet()->qetParamet
 // Now get each parameter
 edm::InputTag muonLabel( fwliteParameters.getParameter<edm::InputTag>("muonSrc") );
```
The file now takes an additional input argument on the command line, which is the location of the python configuration

PatBasicFWLiteAnalyzer\_PyConfig PhysicsTools/PatExamples/bin/patBasicFWLiteAnalyzer\_PyConfig\_fwli

#### WorkBookFWLiteExamples35X < CMSPublic < TWiki

This python configuration is, for the moment, extremely simple for demonstration and can be found [here](http://cmssw.cvs.cern.ch/cgi-bin/cmssw.cgi/CMSSW/PhysicsTools/PatExamples/bin/patBasicFWLiteAnalyzer_PyConfig_fwlite.py?revision=1.2&view=markup)  $\mathbb{F}$ .

# <span id="page-2-0"></span>**Example 3: Using Selectors**

This example will show some more advanced features of the framework. Here we will be using an [EventSelector](https://twiki.cern.ch/twiki/bin/edit/CMSPublic/EventSelector?topicparent=CMSPublic.WorkBookFWLiteExamples35X;nowysiwyg=1) to make the selection, rather than doing it in the "main loop". This will allow us to keep track of statistics of the event selection.

More details about Selectors can be found in [SWGuidePATSelectors.](https://twiki.cern.ch/twiki/bin/view/CMSPublic/SWGuidePATSelectors)

This particular example will create a "simple" W selector that will select events with muons with pt above 20 [GeV/](https://twiki.cern.ch/twiki/bin/edit/CMSPublic/GeV?topicparent=CMSPublic.WorkBookFWLiteExamples35X;nowysiwyg=1)c, and MET above 20 [GeV](https://twiki.cern.ch/twiki/bin/edit/CMSPublic/GeV?topicparent=CMSPublic.WorkBookFWLiteExamples35X;nowysiwyg=1)/c. The source is found [here](http://cmssw.cvs.cern.ch/cgi-bin/cmssw.cgi/CMSSW/PhysicsTools/PatExamples/bin/PatBasicFWLiteAnalyzer_Selector.cc?revision=1.2&view=markup)  $\mathbb{F}$ . To run this, type

```
PatBasicFWLiteAnalyzer_Selector PhysicsTools/PatExamples/bin/patBasicFWLiteAnalyzer_Selector_fwli
```
The new configuration is slightly more complicated than before and can be found [here](http://cmssw.cvs.cern.ch/cgi-bin/cmssw.cgi/CMSSW/PhysicsTools/PatExamples/bin/patBasicFWLiteAnalyzer_Selector_fwlite.py?revision=1.1&view=markup)  $\mathbb{F}$ .

At the end of the job should be a snippet like this:

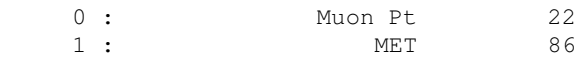

These correspond to the number of events that pass the muon pt, and MET cuts, respectively. This can be made as complicated as one desires and automatically keeps track of cut flows.

### <span id="page-2-1"></span>**Example 4: Realistic Example With First Data**

This example will build upon the technology developed in the previous ones to create a full-functional analysis on first data and minbias MC. For further details on the events and event selections that follow, please see the following link:

• <https://twiki.cern.ch/twiki/bin/viewauth/CMS/Collisions2010Analysis>

To do this exercise, it will first be necessary to create a new PAT-tuple of the Minimum bias Monte Carlo:

```
cmsRun PhysicsTools/PatExamples/test/patLayer1_fromRECO_7TeV_firstdata_mc_cfg.py
```
Now, create a PAT-tuple of the Minimum Bias 7 [TeV](https://twiki.cern.ch/twiki/bin/edit/CMSPublic/TeV?topicparent=CMSPublic.WorkBookFWLiteExamples35X;nowysiwyg=1) data:

#### **Coming soon!!!**

cmsRun PhysicsTools/PatExamples/test/patLayer1\_fromRECO\_7TeV\_firstdata\_cfg.py

We can then analyze the events using the analysis macro [here](http://cmssw.cvs.cern.ch/cgi-bin/cmssw.cgi/CMSSW/PhysicsTools/PatExamples/bin/PatBasicFWLiteJetAnalyzer_Selector.cc?hideattic=0&revision=1.1.2.1&view=markup)  $\mathbb{F}$ . The configuration to run this example is found [here](http://cmssw.cvs.cern.ch/cgi-bin/cmssw.cgi/CMSSW/PhysicsTools/PatExamples/bin/PatBasicFWLiteJetAnalyzer_Selector_cfg.py?hideattic=0&revision=1.1.2.1&view=markup)  $\mathbb{Z}$ .

This will perform a dijet selection on the events in question, and plot some jet ID variables. At the end of this FWLite job, you should see

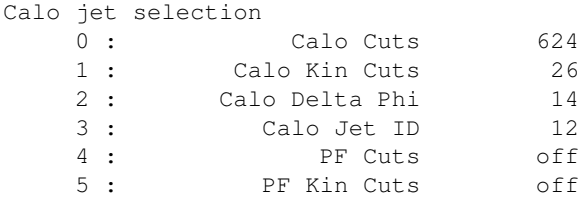

#### Example 2: Using python configuration 2

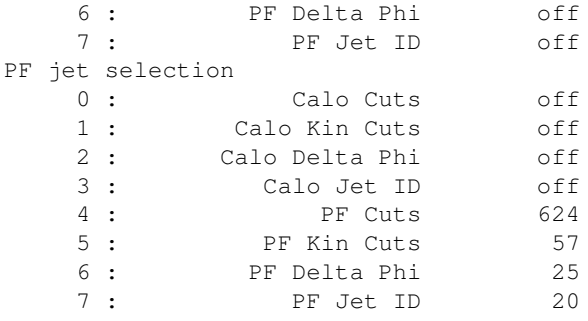

There should be histograms in the file "jetPlots.root".

**Congratulations! You're commissioning!**

### <span id="page-3-0"></span>**Example 5: Accessing Conditions Database**

Coming soon!

#### <span id="page-3-1"></span>**Example 6: Access to Runs,, and their products**

This macro is a demonstration of the various ways to get at luminosity block and run information.

```
#if !defined(__CINT__) && !defined(__MAKECINT__)
#include "DataFormats/FWLite/interface/Handle.h"
#include "DataFormats/FWLite/interface/Event.h"
#include "DataFormats/FWLite/interface/LuminosityBlock.h"
#include "DataFormats/FWLite/interface/Run.h"
#include "DataFormats/Luminosity/interface/LumiSummary.h"
#endif
#include "TFile.h"
void print_data() {
   TFile file("SomeData.root");
  fwlite::Event ev(&file);
  fwlite::Handle<LumiSummary> summary;
  // We can get run and luminosity blocks from events as well as associated products
   // All this works for ChainEvent and MultiChainEvent as well, not just on one 
  for(ev.toBegin(); !ev.atEnd(); ++ev) {
     // We can get the Luminosity block ID from the event
     std::cout << " Luminosity ID " << ev.getLuminosityBlock().id() << std::endl;
      // or the Run ID from the event
     std::cout <<" Run ID " << ev.getRun().id()<< std::endl;
      // We can get the Run ID from the luminosity block we got from the event
     std::cout << "Run via lumi " << ev.getLuminosityBlock().getRun().id() << std::endl;
     // We can get the integrated luminosity (or any luminosity product) from the event
      summary.getByLabel(ev.getLuminosityBlock(),"lumiProducer");
     std::cout << " Inst. Luminosity = " << summary->avgInsDelLumi()<<std::endl;
    }
   // We can also loop over luminosity blocks themselves, same as events
   fwlite::LuminosityBlock ls(&file);
  for(ls.toBegin(); !ls.atEnd(); ++ls) {
       summary.getByLabel(ls,"lumiProducer");
      std::cout << ls.id() << " Inst. Luminosity = " << summary->avgInsDelLumi() << std::endl;
      // And get the associated run from this lumi
      std::cout << "Run from lumi " << ls.getRun().id() << std::endl;
```

```
// And of course do the same for runs.
  fwlite::Run r(&file);
   for(r.toBegin(); !r.atEnd(); ++r) {
      std::cout << "Run " << r.id() <<std::endl;
   }
}
```
## <span id="page-4-0"></span>**Review status**

}

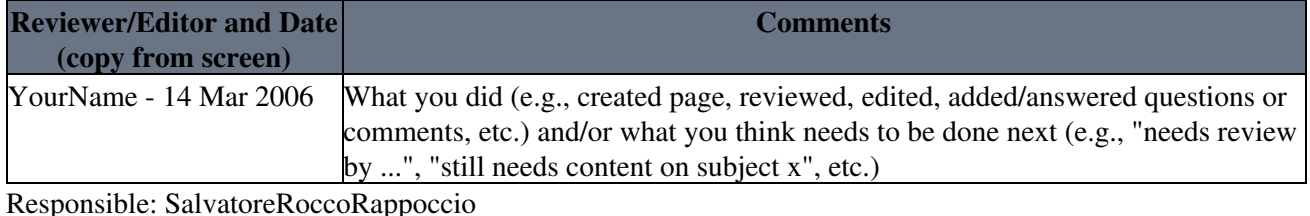

Last reviewed by: [BenediktHegner](https://twiki.cern.ch/twiki/bin/view/Main/BenediktHegner) - 21 Jun 2009

-- [SalvatoreRoccoRappoccio](https://twiki.cern.ch/twiki/bin/view/Main/SalvatoreRoccoRappoccio) - 08-Mar-2010

This topic: CMSPublic > WorkBookFWLiteExamples35X Topic revision: r6 - 2010-04-27 - RogerWolf

**OPETL** Copyright &© 2008-2021 by the contributing authors. All material on this **T**TWiki collaboration platform is the property of the contributing authors. or Ideas, requests, problems regarding TWiki? use [Discourse](https://discourse.web.cern.ch/c/collaborative-editing/wikis/12) or [Send feedback](https://twiki.cern.ch/twiki/bin/view/Main/ServiceNow)